# ПАМ'ЯТКА

## **Рекомендації до оформлення текстової частини Е-посібника**

#### 1. Загальні вимоги до тексту

Текст оформлюємо за допомогою текстового редактора Microsoft Office (MS) Word версій 2016, 2013, 2010, на аркуші формату А4 (210 мм х 297 мм). При збереженні, кінцевий файл повинен мати розширення .docx.

### Рекомендації щодо оформлення тексту:

- шрифт всіх текстових елементів: **Tahoma**;
- висота кеглю (крім таблиць, пояснювальних даних до рисунків, написів на схемах і рисунках): **12**;
- інтервал (крім таблиць, написів на схемах і рисунках): **1,15**;
- абзацний відступ (крім таблиць, підписів рисунків і пояснювальних даних до них, підписів до відео): **1,0 см**;
- поля: верхній, нижній, лівий, правий **1,0 см**;
- вирівнювання (крім таблиць, пояснювальних даних до рисунків, написів на схемах і рисунках, підписів до відео): **за шириною**.

## Таблиці:

- висота кеглю: **10** (при необхідності на ступінь нижче);
- абзацний відступ: **не застосовувати**;
- інтервал: **1,0**;
- вирівнювання тексту в середині чарунок таблиці **виконується автором з**

## **його естетичної точки зору**.

Підписи рисунків, підписи до відео:

- абзацний відступ: **не застосовувати**;
- вирівнювання: **по центру**.

Пояснювальні дані до рисунків:

- висота кеглю: **10**;
- абзацний відступ: **не застосовувати**;
- вирівнювання: **по центру**.

Написи на схемах і рисунках:

- абзацний відступ: **не застосовувати**;
- висота кеглю, інтервал, вирівнювання: **виконується автором з його естетичної точки зору.**

### 2. Оформлення заголовків розділів, підрозділів

Заголовки розділів, підрозділів, тем нумерують арабською цифрою.

Заголовки розділів треба зазначати великими літерами **напівжирним** шрифтом з розташуванням посередині рядка без абзацу, а підрозділів та інших структурних елементів нижчого рівня підпорядкованості треба зазначати з абзацу з першої великої літери (приклад 1).

Підрозділ нумерувати відповідно розділу арабськими цифрами де перша цифра є номер розділу, а друга – порядковий номер, наприклад «**2.1 Основні** …..»

Відстань між заголовками розділу, підрозділу, попереднім і подальшим текстом, а також між заголовками розділу й підрозділу має дорівнювати не менше ніж дві висоти шрифту (один абзац).

У кінці заголовка знак «.» (крапка) не ставлять. Якщо заголовок складається з кількох речень, їх відокремлюють знаком «.» (крапка). У заголовках слова знаком «-» (перенос) не розривають.

3. Оформлення заголовків питань плану теми

Питання плану теми нумерують арабською цифрою без врахування розділу і підрозділу, з вимогами, що ставляться до основного тексту.

Під час викладення питання плану теми, заголовок питання розміщують на відстані від попереднього тексту не менше ніж на дві висоти шрифту (один абзац). Основний текст повинен бути розміщений від заголовка питання також не менше ніж на дві висоти шрифту (один абзац) (приклад 1).

*Приклад 1*

## **ВСТУП**

# **РОЗДІЛ 2 ОРГАНІЗАЦІЯ ТЕХНІЧНОГО СЕРВІСУ**

## **2.1 Організація технічного обслуговування**

1 Форми та методи організації технічного обслуговування

2 Спеціалізоване технічне обслуговування

……

## **1 Форми та методи організації технічного обслуговування**

Основний текст …. Основний текст … Основний текст … Основний текст … Основний текст … Основний текст … Основний текст … Основний текст …

### 4. Оформлення таблиць

Для зручності цифровий матеріал оформлюють у виді таблиць. Таблицю, залежно від її розміру, слід розташовувати безпосередньо після тексту, в якому вона згадується вперше або на наступній сторінці. На всі таблиці мають бути посилання в тексті документу. Таблиці слід нумерувати арабськими цифрами в межах розділу, за винятком таблиць, що наводяться в додатках. Номер таблиці складається з номера розділу і номера таблиці, відокремлених крапкою (приклад 2). Якщо у документі одна таблиця, її нумерують. Назва таблиці записується **напівжирним шрифтом** без абзацного відступу.

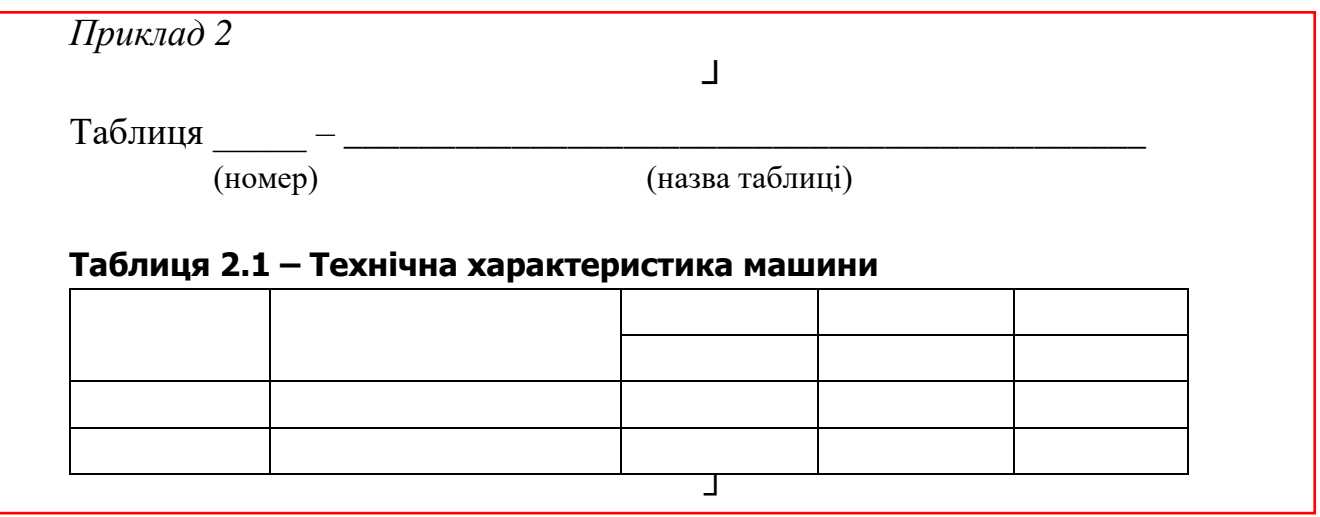

Бажано, щоб таблиця займала усю ширину сторінки. Якщо це неможливо, то таблиця розміщується симетрично аркуша (по центру). Якщо рядки або графи таблиці виходять за формат сторінки, її поділяють на частини, розміщуючи одну частину під іншою, або переносять на наступну сторінку.

В таблицю яка розділена на частини необхідно ввести рядок з порядковими номерами граф. Над наступними частинами таблиці, розміщеними на наступному аркуші пишеться словосполука «Продовження таблиці » або «Закінчення таблиці

» без її назви та повторюється рядок з порядковими номерами граф.

Розділяти заголовки боковика таблиці (заголовки рядків) і граф діагональними лініями не допускається. Окремо графу «Номер по порядку» в таблицю включати не допускається. За необхідності порядкові номери слід вказувати в першій графі (боковику) таблиці безпосередньо перед найменуванням параметрів (показників).

Між текстом і таблицею зверху і знизу залишається пустий рядок.

## 5. Оформлення формул

Формули треба нумерувати відповідно розділу арабськими цифрами де перша цифра є номер розділу, а друга – порядковий номер, (наприклад (2.1)

Формули в кожному додатку мають свою окрему нумерацію, складену з літери познаки додатка та порядкового номера формули в цьому додатку, сполучених знаком «.» (крапка), наприклад (А.1).

Номер формули друкують на її рівні праворуч, застосовуючи знаки «( )» (круглі дужки). Якщо формулу пишуть у кілька рядків, її номер ставлять на рівні першого рядка. *Приклад:* (3.1); (3.2)

У посиланнях на формули в тексті стандарту подають їхні номери, застосовуючи знаки «( )» (круглі дужки).

*Приклад:*

... у формулі (2.1) ... у формулі (В.1) ... у формулі (3.1).

Пояснення до познак і числових множників, якщо їх не було раніше в тексті, треба подавати безпосередньо під формулою.

Пояснення кожної познаки, що є у формулі, треба подавати з нового рядка в тій послідовності, у якій їх наведено у формулі. Перший рядок пояснення треба починати зі слова «де» без абзацного відступу. Познаки записуються на рівні абзацного відступу. Після пояснення познаки через кому пишуть одиницю відповідної фізичної величини (приклад 3).

Формула і відповідні познаки в поясненнях оформлюється шрифтом «Tahoma» *курсивом* висотою кеглю 12.

```
Приклад 3
Густину кожного зразка \rho, у кілограмах на кубічний метр, обчислюють за формулою:
                                          \rho = \frac{m}{v}V
                                                                                      (2.1)де m — маса зразка, кг;
```
 $V$ — об'єм зразка, м<sup>3</sup>.

Для створення та редагування формул використовувати вбудований редактор формул MS Word (рис. А.1)

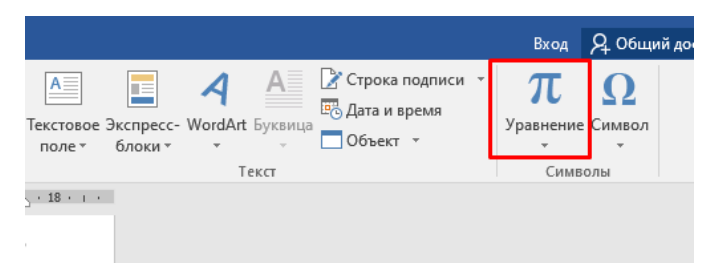

Рисунок А.1 – Вбудований редактор формул MS Word

За замовчуванням вбудований редактор формул MS Word має налаштування шрифту як «Cambria Math». Для його зміни необхідно створити формулу, потім виділити її, перейти в «Конструктор» і натиснути «Звичайний текст» (рис. А2). Після цього можна змінити налаштування шрифту на вкладці «Головна».

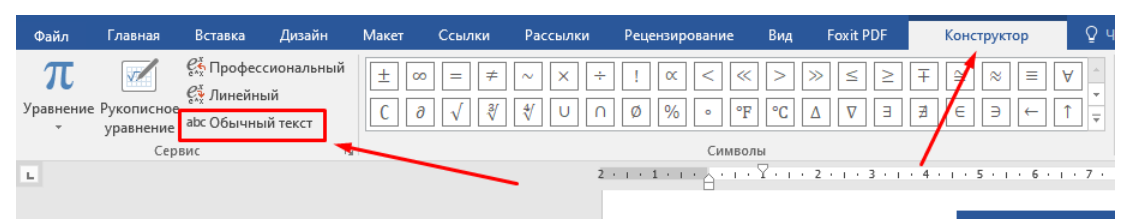

Рисунок А.2 – Налаштування шрифту формули

Формули, які подають одну за одною і не відокремлюють текстом, відділяють комою і розташовують у стовпчик.

Переносити формулу на черговий рядок дозволено тільки на знакові виконуваної операції, який пишуть у кінці одного рядка та на початку чергового. У разі перенесення формули на знакові множення застосовують знак «×» (хрестик).

Для позначення фізичних величин і їхніх одиниць вимірювання треба використовувати Міжнародну систему одиниць (SI).

У тексті числове значення величини, подане з одиницею вимірювання величини, треба писати цифрами. Однорозрядне числове значення без одиниці вимірювання пишуть словами, багато- розрядне — цифрами.

*Приклади*

1Випробувати п'ять труб, кожна завдовжки 5 м.

2 Відібрати 15 труб для випробування на тиск.

Між числовим значенням і познакою одиниці фізичної величини має бути проміжок.

*Приклади:* 5 шт.; 10 кг; 5 І; 4 км.

Діапазон чисел у тексті позначають, використовуючи прийменники «від» і «до». *Приклади*

Від 1 мм до 5 мм (а не від 1 до 5 мм).

Від 0 °С до 17 °С (а не від 0 до 17 °С).

Від 10 кг до 120 кг (а не від 10 до 120 кг).

Дробові числа треба подавати як десяткові дроби, а розділовим знаком, що відокремлює дробову частину від цілої, є знак «,» (кома).

Множення чисел чи числових величин треба позначати так:  $1,8 \times 10$ .

Позначення вимірів треба позначати так: 80 мм × 25 мм.

У формулах множення символів величин застосовують знак «•» (крапка):

 $U = R \cdot I$ , по всьому тексту необхідно використовувати однаковий символ.

У позначеннях одиниць фізичних величин застосовують «•» (крапка): кг • м/с.

Кількісні значення величин треба позначати так:  $I = 2.5 \times 10^3$  м.

6. Оформлення додатків

Матеріал, що доповнює або унаочнює елемент електронного навчального посібника, розміщують у «Додатках». Наприклад, у «Додатках» можна розміщувати рисунки, таблиці великого формату, розрахунки, опис апаратури та приладів, опис алгоритмів і програм задач, що їх розв'язують на комп'ютерах, тощо.

«Додатки» позначають великими літерами української абетки, починаючи з А, за винятком Ґ, Є, З, І, ї, Й, О, Ч, Щ, Ь, наприклад «Додаток А». У кожного «Додатка» має бути назва. Якщо в тексті один додаток, його позначають «ДОДАТОК А».

Познаку «Додатка» друкують посередині сторінки світлим шрифтом великими літерами, назву «Додатка» — напівгрубим шрифтом великими літерами.

Текст кожного «Додатка» за потреби можна поділити на розділи, підрозділи, пункти, підпункти.

У додатках розділи, підрозділи, пункти, підпункти, рисунки, таблиці та формули нумерують у межах кожного додатка аналогічно нумерації, наведеній у таблиці А.2 додатка А. Перед номерами ставлять літерну познаку цього додатка. Сторінки, на яких розміщено додатки, мають наскрізну для всього елементу нумерацію.

У тексті елементу електронного навчального посібника на всі додатки мають бути посилання, наприклад: «Пояснювальну записку розробляють за формою, наведеною в додатку Г цього навчального посібника». У «Змісті» зазначають статус «Додатка». Додатки розташовують у порядку посилання на них у тексті стандарту.

Якщо додаток містить розділи, підрозділи, пункти, підпункти, рисунки, таблиці та формули, посилання на них роблять із зазначенням «Додатка», в якому їх розміщено,

# *Наприклад:*

«Типові структурні елементи навчального посібника наведено в таблиці А.1 додатка А», або «Типові структурні елементи стандарту (див. таблицю А.1 додатка  $A)$ ».

### 7. Оформлення списку використаних джерел

Оформлення списку використаних джерел, виконувати згідно з [ДСТУ 8302:2015](http://lib.pnu.edu.ua/files/dstu-8302-2015.pdf)  [інформація та документація. Бібліографічне посилання. Загальні положення та](http://lib.pnu.edu.ua/files/dstu-8302-2015.pdf)  [правила складання \(з урахуванням правок \(код укнд 01.140.40\)](http://lib.pnu.edu.ua/files/dstu-8302-2015.pdf) та [Прикладу](https://msu.edu.ua/library/wp-content/uploads/2019/02/pryklady-oformlennja-bibliohrafichnoho-opysu-zhidno-dstu-8302.pdf)  [оформлення бібліографічного опису у списку використаних джерел](https://msu.edu.ua/library/wp-content/uploads/2019/02/pryklady-oformlennja-bibliohrafichnoho-opysu-zhidno-dstu-8302.pdf)

### 8. Оформлення міток на абзац з відповіддю на контрольне питання

Для створення гіперпосилань на відповіді до контрольних питань, авторам необхідно зробити відповідні мітки біля тих абзаців, де є відповідь на відповідне контрольне питання (приклад 4). За цими мітками, редактори, що формують кінцевий веб-файл, встановлять гіперпосилання.

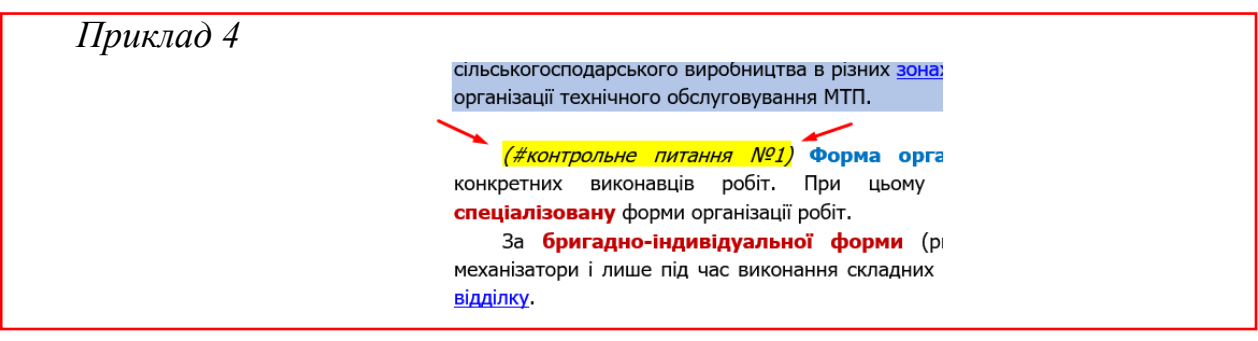